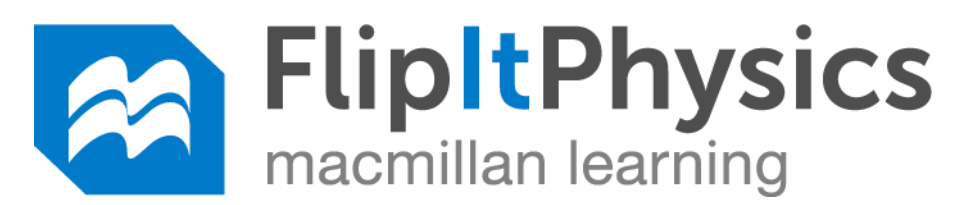

Gary Gladding, Mats Selen, and Tim Stelzer W.H. Freeman & Company

*FlipItPhysics* **includes 5 components. You will be graded on** *completion* **of #1, #2, #3, & #4:** 

- 1. **Online PreLectures (animated lessons, completed** *before lecture***)**
- 2. **Online CheckPoints (completed before lecture)**
- 3. **Lectures (interactive, with clicker activities)**
- 4. **Online homework exercises**
- 5. **Printed textbook (reference, problems) [optional]**

## **To access FlipItPhysics: Go to www.flipitphysics.com**

## **Create a FlipItPhysics account**

- 1. **Go to FlipItphysics.com**
- 2. **Locate and select "Get access to FlipItPhysics > Students"**
- 3. **Begin the process of registering for the site. Enter your email address (your institutional email address) and select "No, this is my first time using FlipItPhysics".**
- 4. **Click "Register"**
- 5. **Complete the form (name, email address, password) and click "Create Account."**
- 6. **Verify your email by following the instructions on the screen.**

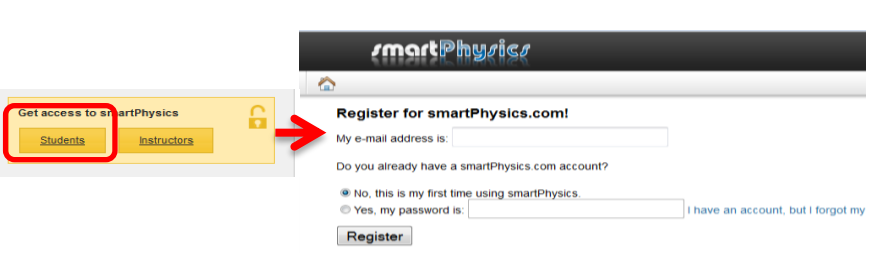

## **Register by purchasing access or redeeming an access code.**

- **If you purchased a printed access card in the bookstore, scratch off the code in the inside of the access card and enter it into the field on the screen.**
- **If you wish to purchase access online, choose that option on the screen. Complete the billing and credit card information. Save your confirmation screen.**

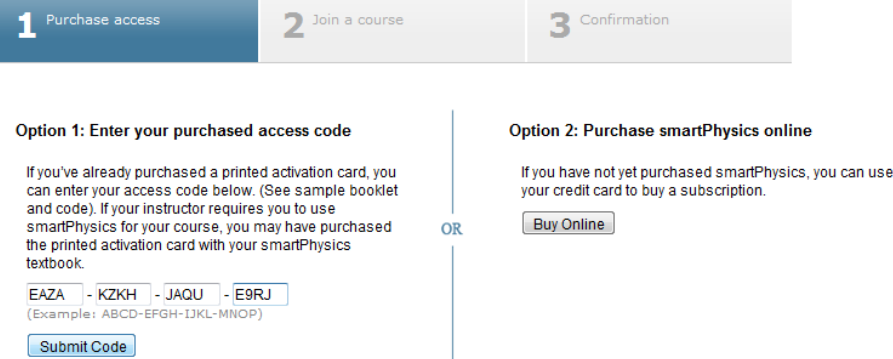

**Join my course so you can see your assignments and get credit for your work. Click "Join Course" and enter the Course Access Key: P222KeithSP19**

 **Your login name will be your "lastname firstname" as it appears on your registration for classes at Green River (you may also use "lastname firstname nickname" if you prefer).**